# AutoCAD Map 的拓扑分析功能及其应用研究

# 贾文涛 朱德海

#### (中国农业大学信息管理系,北京100094)

「摘 要] 拓扑分析是地理信息系统(简称 GIS)的一个非常重要的功能。本文系统地介绍了 GIS 软件 AutoCAD Map 的拓扑关系数据表结构和拓扑分析功能,及其在实际工作当中的应用(这里主要以 在土地利用规划中的应用为例来说明)。

[关键词] 拓扑 拓扑叠加 缓冲区 拓扑查询 AutoCAD Map

 $[5,$  类号 ] P283. 7

网络拓扑描述的是弧段(link)与弧段、弧段与 AutoCAD Map 是以 AutoCAD 作为图形 环境的地图制作和 GIS 软件,具有强大的地理 结点之间的相互连结,图斑拓扑定义了图斑之

数据采集、编辑、数据库管理及专题图制作和空 间分析功能,是服务于地图制作、GIS 分析和应 用领域的不可缺少的工具。笔者曾对 AutoCAD Map2000 做过一些探讨,并使用该软件做了一 些实际工作。在此通过本文将自己学习和使用 该软件的拓扑分析功能的一些心得体会奉献给 大家,供大家交流。

#### 一、拓扑数据表结构

图形拓扑(Topology)描述了构成图形的 基本要素点、线、面之间的空间位置关系,这些 关 系 构 成 了 高 级 GIS 功 能 如 网 络 追 踪 (Network Tracing)和空间分析(Spatial Analysis) 的基础。用户可以通过查询和分析拓扑来获取 有关空间关系和空间分布的信息。为了更方便、 简洁地描述地物之间的拓扑关系, AutoCAD Map 定义了三种类型的拓扑, 即结点拓扑 (Nodetopology)、网络拓扑(Network topology)和图斑拓扑(Polygon topology)。结 点拓扑描述的是结点(node)之间的相互关系,

间、图斑与构成图斑的弧段之间的关系。建立网 络拓扑是进行网络分析如最短路径分析和范围 分析等功能的前提和基础,图斑拓扑则更多地 应用于土地规划领域,例如:地块和行政边界都 以图斑的形式出现。

当对一幅图件生成拓扑关系之后, Auto-CAD Map 会自动地产生一些拓扑数据表,不 同类型的拓扑其拓扑数据表结构是不同的。三 种类型的拓扑数据表结构分别如下:

(1)结点拓扑。

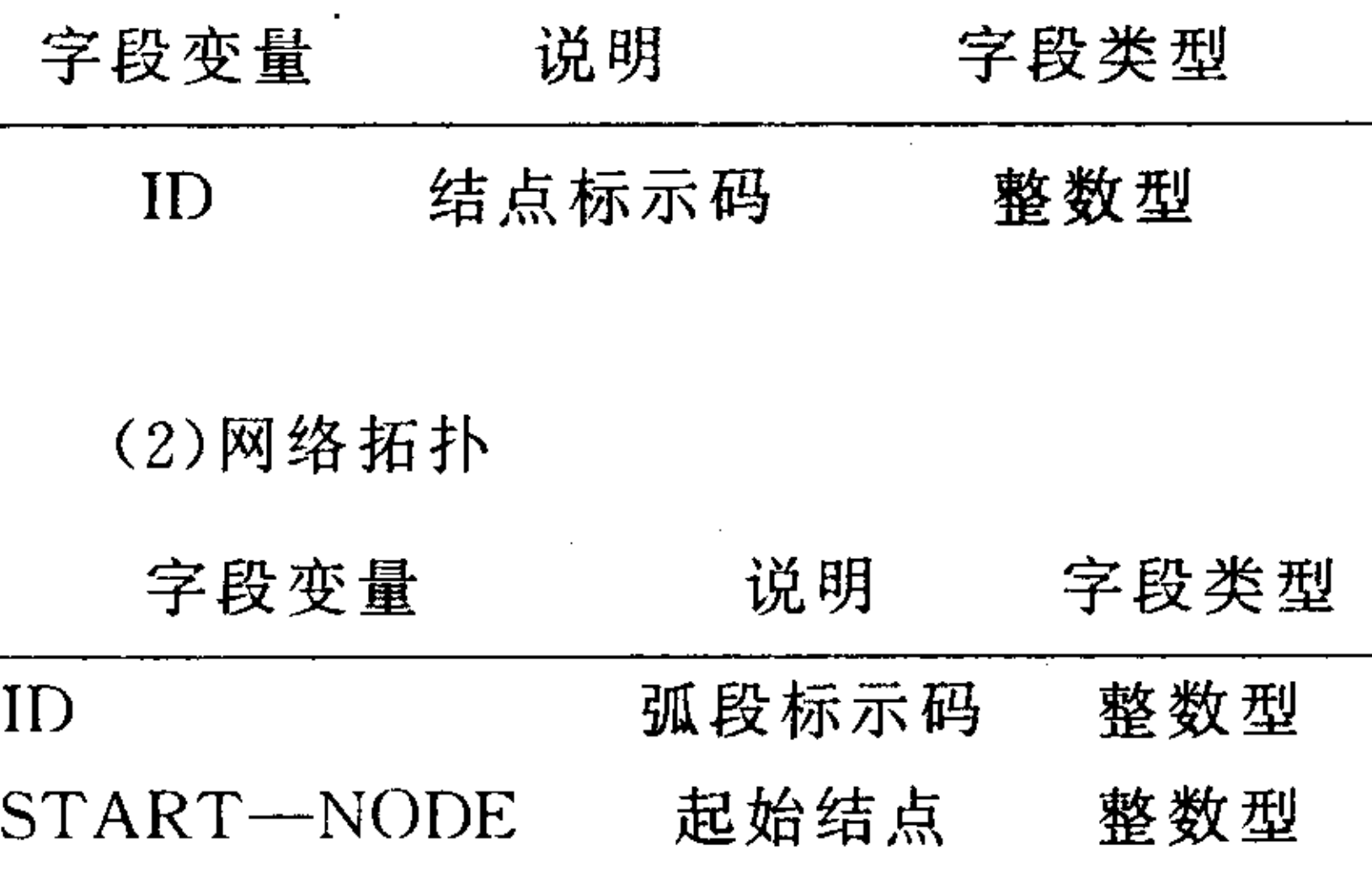

#### $[\n \mathbf{\mathbf{W}}$ 稿日期 $]2000 - 05 - 17$

## [作者简介]贾文涛 中国农业大学信息管理系98级硕士研究生。研究方向:地理信息系统。

#### 朱德海 中国农业大学信息管理系副教授。研究方向:地理信息系统。

# www.othermap.com

2000年第四期 - - - - - - 北京测绘 •

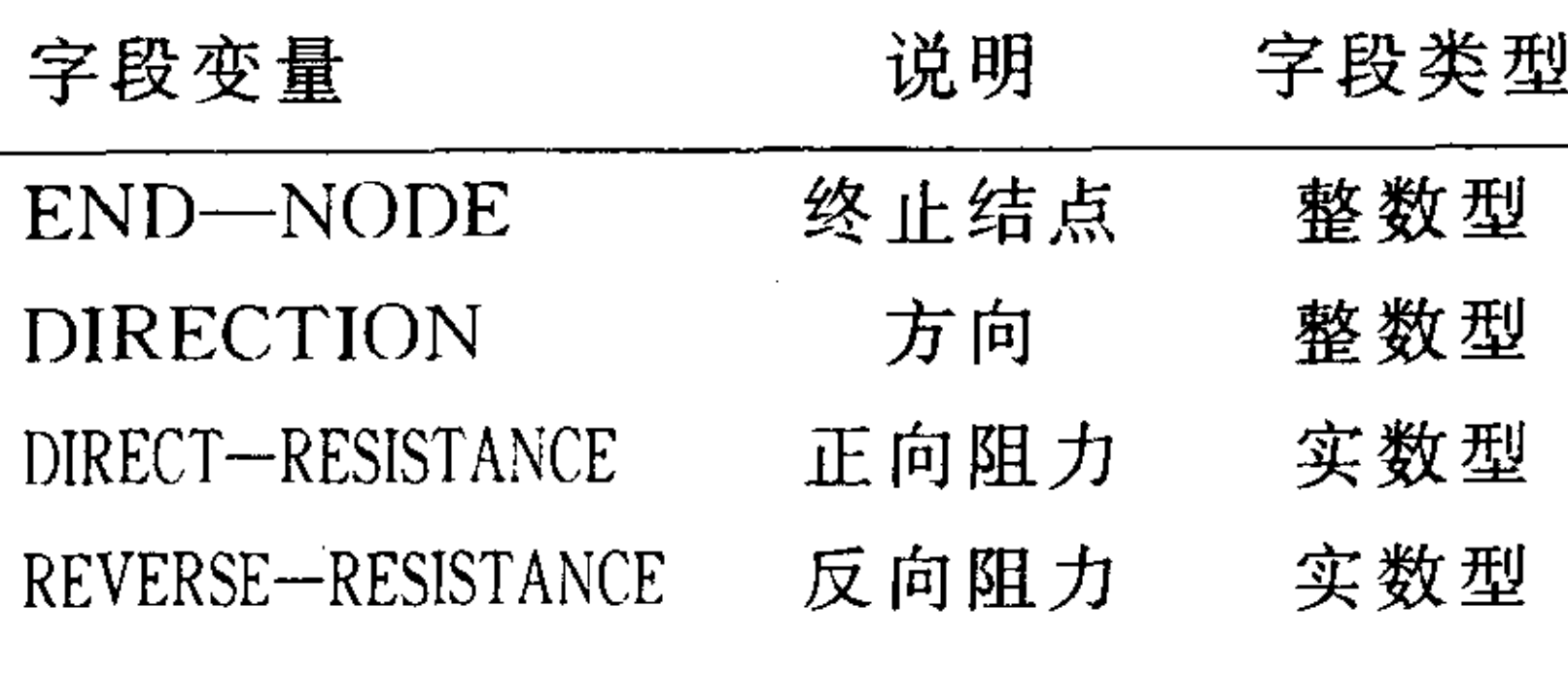

(3)多边形拓扑

多边形拓扑关系是由该多边形的中心点和 构成该多边形的弧段共同来表示的,结构如下 图所示:

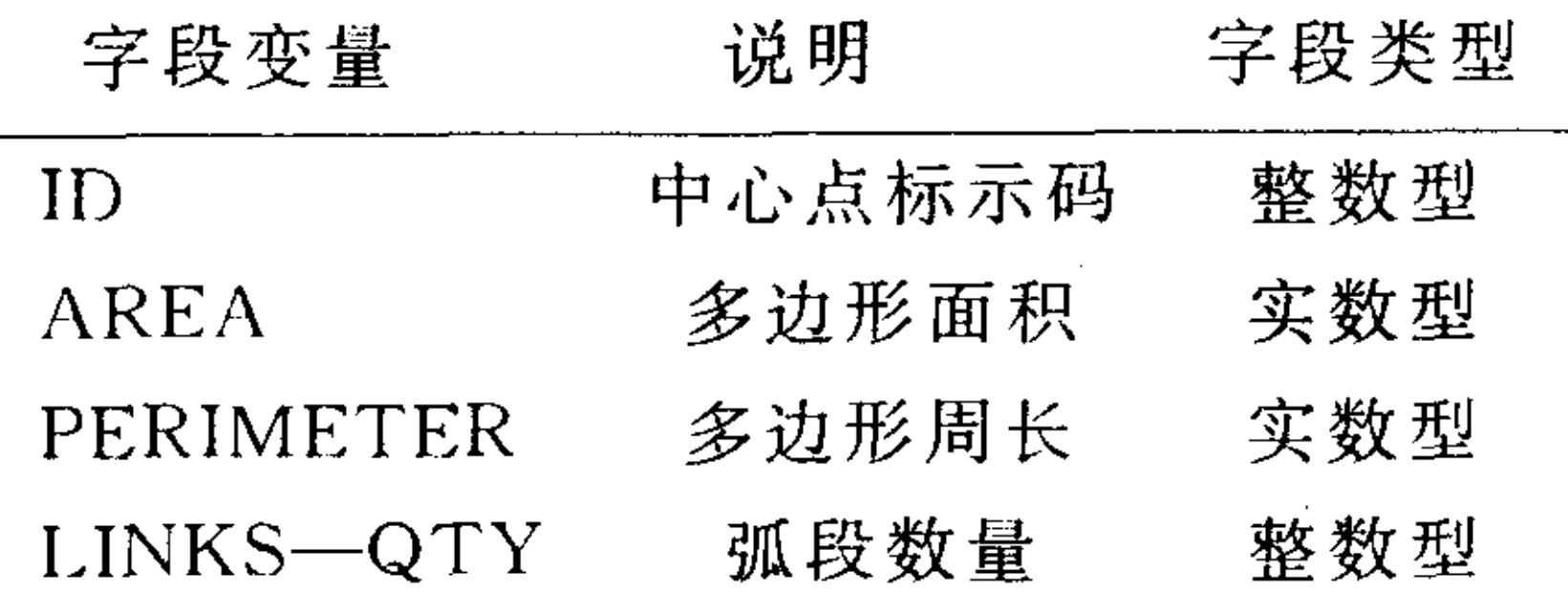

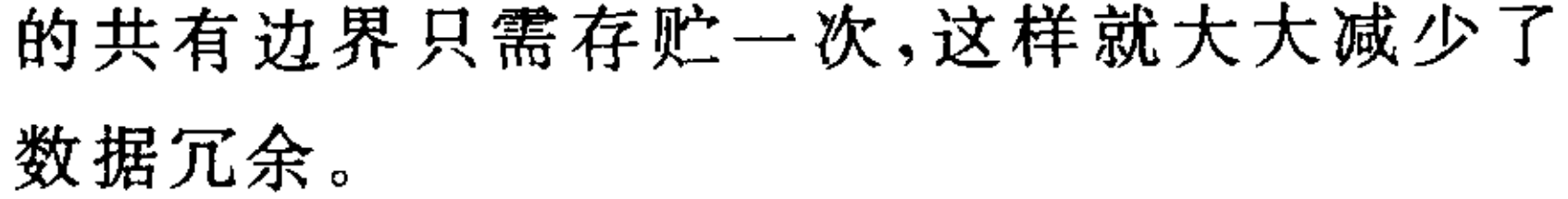

下面分几个方面浅析 AutoCAD Map 的拓 扑分析功能及其应用举例。

1、拓扑叠加 (overlay)

拓扑叠加是对两幅图件做全面空间分析的 叠加。AutoCAD Map 就是将多个拓扑关系按 一定的叠加运算叠加在一起,生成新的拓扑关 系,产生新的拓扑数据文件。AutoCAD Map 支 持三种类型的拓扑叠加:结点拓扑与图斑拓扑 的叠加、网络拓扑与图斑拓扑的叠加、图斑拓扑 与图斑拓扑的叠加。

结点拓扑与图斑抔扑的叠加:可以获取图 斑与落在该图斑内的一系列点之间的包含关 系。应用举例:为了了解农田中灌溉设施的分布 情况,首先应对行政区边界图层生成图斑拓

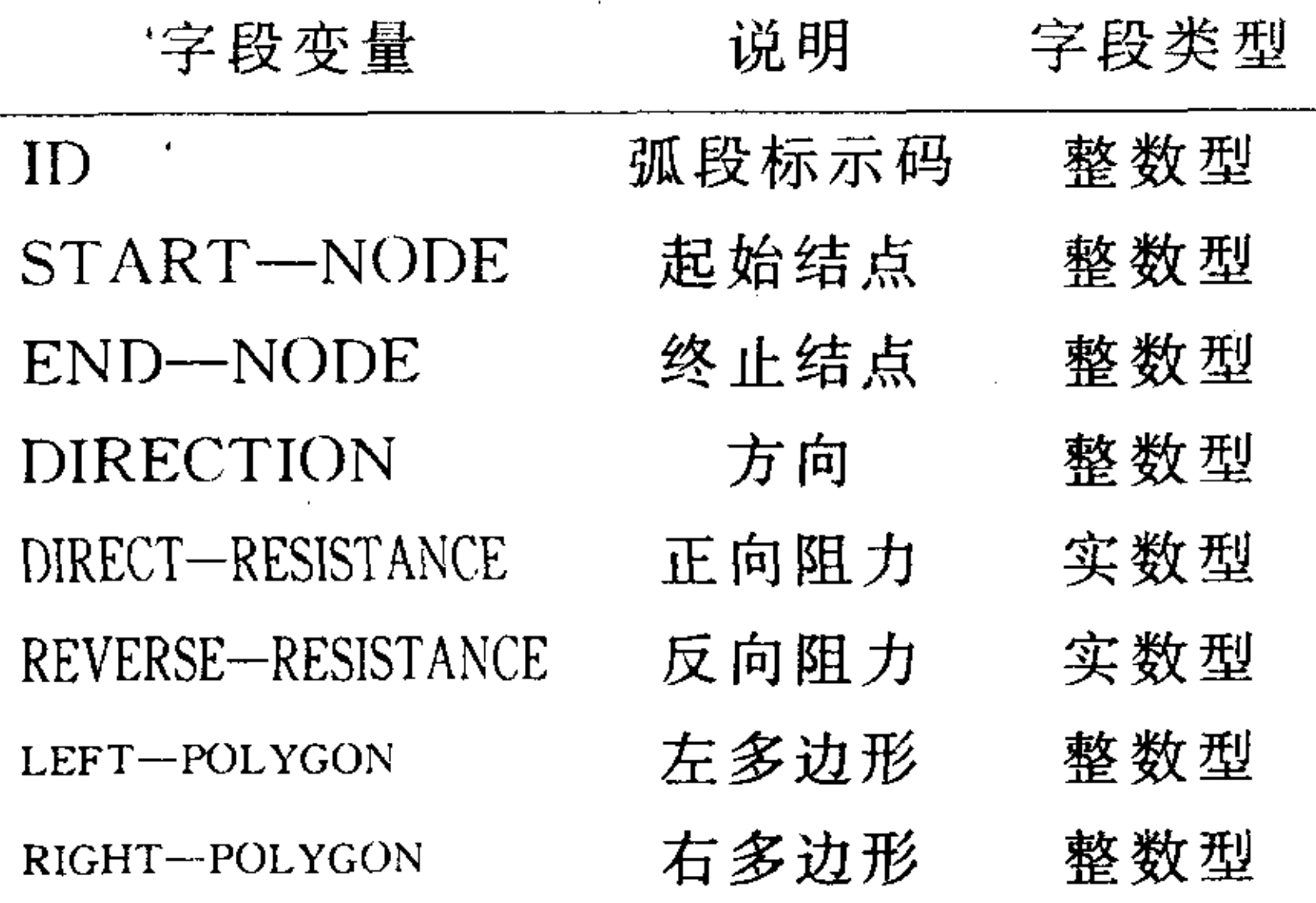

#### 二、拓扑分析功能

一旦建立了拓扑关系,就可以把它作为空 间分析和地理分析的基础。空间分析就是提取 或创建一系列地物的新信息的过程,它指的是 确定地物在网络中或区域内的空间分布和彼此 之间空间关系的技术。地理分析(Geographical analysis) 则可以识别地物的类型(点状地物、线 状地物、面状地物),并预测地物未来的改变会 扑,对机井分布图层生成结点拓扑,两个拓扑关 系叠加就可以统计出每个行政区(如:乡)内分 布着多少眼机井。结点拓扑与图斑拓扑的叠加 在区域犯罪统计中也具有重要的应用价值。

网络拓扑与图斑拓扑的叠加:可以识别线 状地物与面状地物之间的构成关系。应用举例: 在对耕地面积进行统计汇总时,需要对线状地 物的面积进行扣除,因此必须知道位于某行政 区内的线状地物的总长度。对行政区边界图层 生成图斑拓扑,对线状地物图层(如:公路)生成 网络拓扑,两个拓扑关系叠加就可以统计出每 个行政区(如:乡)内该线状地物的总长度。

图斑拓扑与图斑拓扑的叠加:通过这种拓 扑的叠加可以进行土地的适宜性评价和分析。 应用举例:对盐碱地分布图层和农田分布图层 分别生成图斑拓扑,进行拓扑叠加的结果可以 反映出哪些农田位于盐碱较重的范围内从而不 适于作物生长,并可以统计出这些地块的面积。 2、缓冲区分析

对于图件中的某一个指定地物,包括点、 产生的影响。这两种类型的拓扑分析在实际应 线、面状地物,在其周围划出一个特定的区域, 用当中往往是结合在一起的。建立拓扑关系,还 在该区域内任意一点到该指定地物的距离小于 是存贮数据量庞大的空间数据的一种有效的方 某指定值 A,则我们称此划出的区域是该指定 法。例如:在存贮相邻地块的信息时,两个图斑

www ot her map. com

· 北京测绘 ·

2000年第四期

地物的缓冲区(Buffer),对于此指定值 A 我们 称之为缓冲区宽度,也称为'偏移量'(Offset)。 缓冲区分析是 GIS 系统中一个很重要的分析 功能。在对地物生成缓冲区时,一般存在着下面 几个问题,即:'锐角问题'、'瓶径问题'、'单侧 缓冲区问题'。值得一提的是 AutoCAD Map 只

能对面状地物生成单侧缓冲区,当设置的缓冲 区宽度为正值时,生成外侧缓冲区,如果为负值 则生成内侧缓冲区。缓冲区的重叠合并的算法 也极为重要。AutoCAD Map 对上述几个问题 的解决方案如下图所示

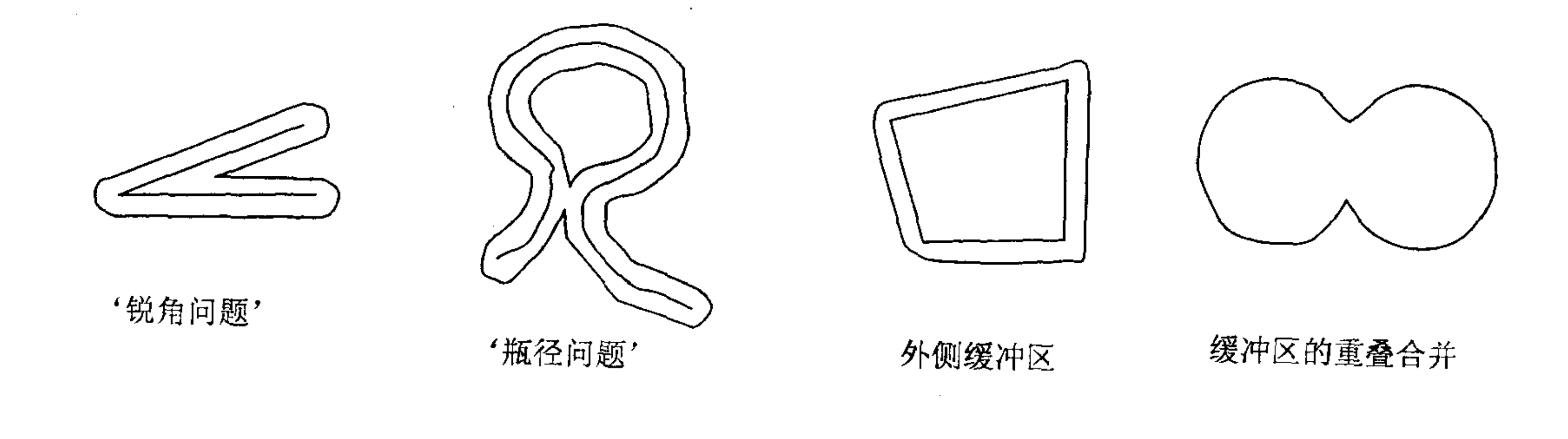

缓冲区生成的前提是已对地物生成了拓扑

过10公里的加油站。

关系,缓冲区本身实质上也是一个图斑类型的 拓扑,其拓扑数据表结构与一般的图斑数据表 结构完全相同,只不过这种拓扑中只有一个图 斑。因此缓冲区分析实际上是把缓冲区与另外 一个图斑拓扑进行叠加。应用举例:一条河穿过 一片农田,假定洪水泛滥时河两侧 100 米范围 内为被淹没区,要求统计出被淹的农田总面积 及每块地被淹的面积。首先对河流图层生成网 络拓扑,对农田图层生成图斑拓扑,两个拓扑进 行叠加,即可达到对面积进行统计汇总的目的。

3、最佳路径分析和范围分析

AutoCAD Map 提供网络拓扑的一个主要 目的是支持用户进行网络分析,其中主要是最 佳路径分析和范围分析(Network Lood tracing)。网络分析在城镇规划、管网铺设等领 域具有重要的意义。最佳路径分析是指在联结 给定两点的所有路径中找出符合需要的最佳路 径。范围分析即预先设置一个长度最大值 SO, 计必要的甘

4、拓扑查询

拓扑查询的实质是查询图形的过程。通过 建立并执行一个拓扑查询,可以获取当前工作 图件的一个拓扑以及该拓扑的相关数据。AutoCAD Map 允许用户按照任何一种查询条件 (其中包括位置、属性、object data 以及 SQL 语 句)进行拓扑查询,查询手段灵活高效,查询功 能强大。应用举例:在农田分布图中,搜索出面 积大于1公顷,且由4条弧段构成的所有的图 斑,并在图上填充颜色标示出来。再如,在公路 图层上,找出所有的宽度大于 A0 的公路并加 亮显示在屏幕上。这种图形查询和显示功能是 GIS 系统中一个重要的方面。无论是从查询手 段的方便程度、查询方式的多样性以及查询速 度上, AutoCAD Map 的表现都是非常优秀的。

5、拓扑释放

拓扑释放(Dissolving topologies),即通过 选择释放域(Dissolve Field)来释放图斑拓扑中 的图斑或网络拓扑中的弧段,以简化拓扑数据。

要描述:首

的结点,看

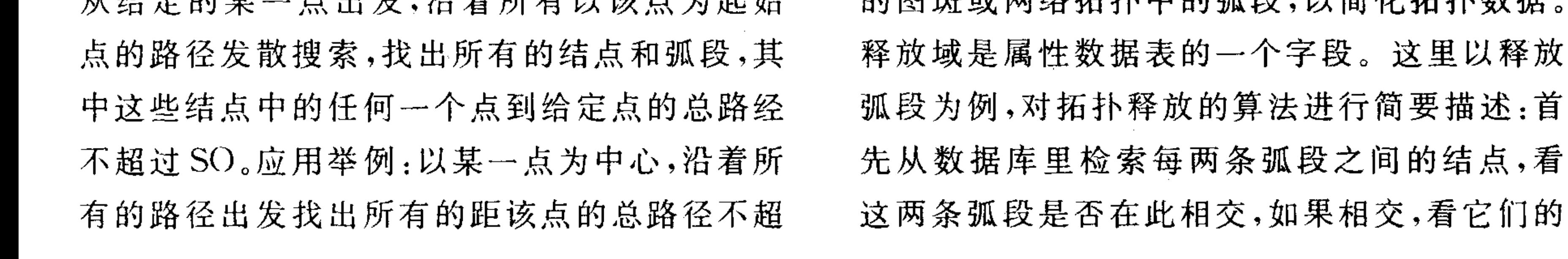

## www.othermap.com

2000年第四期 - - - - - 北京测绘 •

释放域的值是否相同,如果相同,则删掉该结 点。从而,这两条原本相交的弧段变为一条弧 段,达到释放弧段的目的。产生一个只含有弧段 ID 码和释放域两个字段的属性数据表。

拓扑释放在实际应用当中具有重要的意 义。例如:在土地详查系统中对耕地面积进行统 计汇总时,涉及到对线状地物面积的扣除。如图 中(左图)所示,图中的线条代表公路,弧段4和

弧段 5 虽然属于同一条公路(路名相同),但因 宽度不同,所以在进行面积扣除时,两条弧段必 须分别考虑,不能把4和5看成一条弧段。但当 没必要考虑线状地物的宽度时,如果除了宽度 外其它属性都相同,这时弧段4和弧段5就应 该合并为一条弧段,因为弧段合并后可以减少 数据冗余,如图中(下图)所示,这就是拓扑释放 的重要意义。

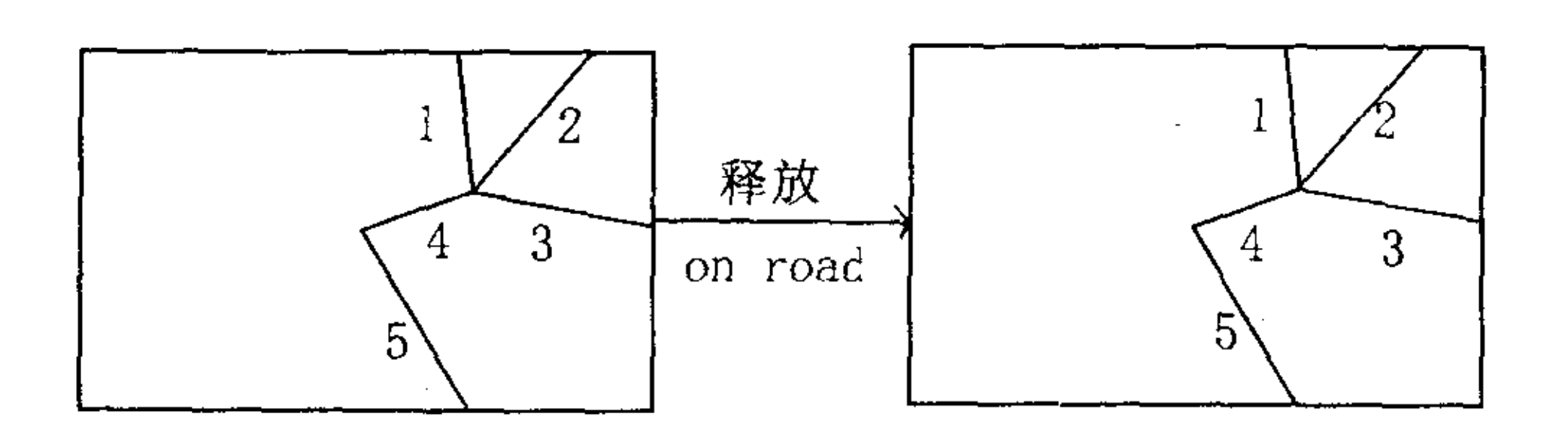

19

### 释放前的拓扑数据表

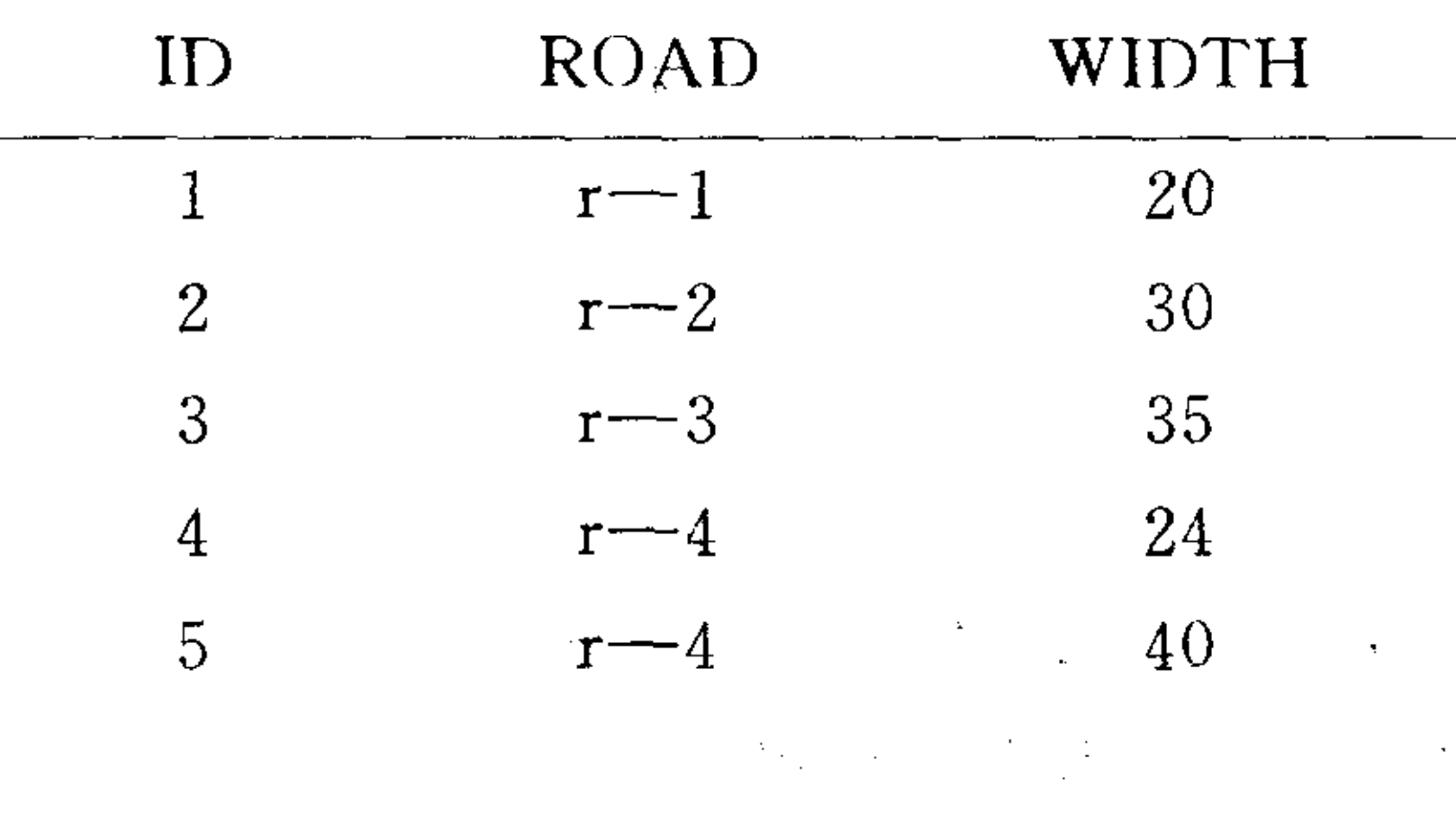

## 释放后的拓扑数据表

 $\sim 10^7$ 

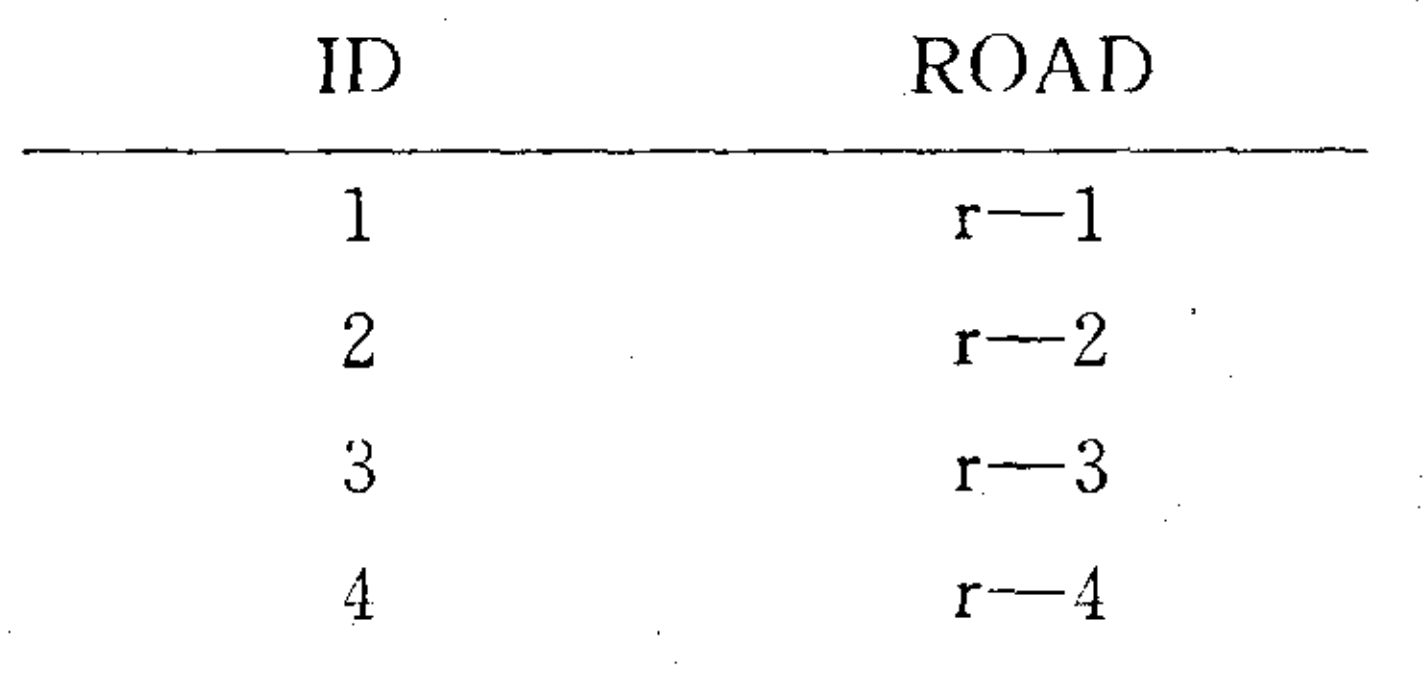

 $\mathcal{L}(\mathcal{L}(\mathcal{$ 

 $\label{eq:2.1} \mathcal{L}(\mathcal{L}^{\mathcal{L}}_{\mathcal{L}}(\mathcal{L}^{\mathcal{L}}_{\mathcal{L}})) = \mathcal{L}(\mathcal{L}^{\mathcal{L}}_{\mathcal{L}}(\mathcal{L}^{\mathcal{L}}_{\mathcal{L}}))$ 

## 三、结论

AutoCAD Map 还提供了一套管理拓扑的 工具,运用这些工具,用户可以根据需要为一幅 图件装载或卸载或重新命名或者删除一个已存 在的拓扑(每幅图都可以生成多个拓扑)以进行 相关分析。除此之外, AutoCAD Map 还允许直 接使用其提供的拓扑编辑命令对一个拓扑进行 编辑,从而可以不必重新执行生成拓扑关系的 操作。正因为拥有了完备的拓扑分析功能,AutoCAD Map 才与一般的 CAD 软件有了根本的 不同,从而成为一个完整的 GIS 软件。

#### 参考文献

[1] 严泰来, 朱德海, 土地管理信息系统, 中国农业 大学出版社,2000.6

 $\lceil 2 \rceil$ 贾文涛,朱德海,浅谈  $\Lambda$ uto $\rm{CAD}$   $\rm{Map}$  的拓扑 分析功能及其在土地利用规划中的应用,中国地理信

#### 息系统协会第五届年会论文集,1999.8

[3]AutoCAD Map Release 3 User's Guide.1998